1.设置毕业最低学分。各院(系)须按实际开设培养方案提前设 置各专业毕业最低学分,设置路径:教学计划管理-教学执行计划 -教学执行计划,选中专业后逐个修改设置;

2. 打印路径。教务管理系统中,在"毕业管理→毕业生信息查询 →学生成绩总表打印"菜单下,选择对应学院、年级、专业,点 击查询后,选中打印项,点击右上角"A3打印",预览下载至本地 后打印。打印毕业成绩大表时,弹出的"打印设置"窗口中的内容均 无须勾选。

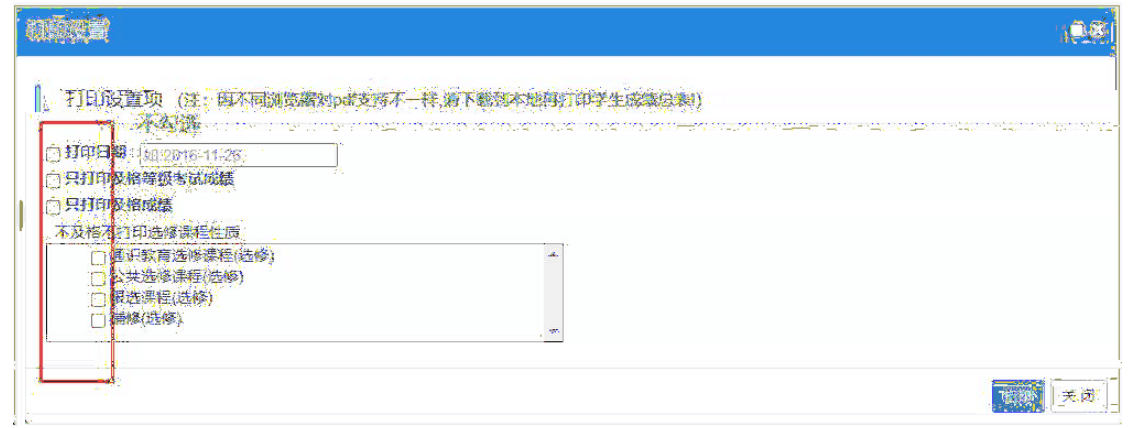

3.张贴、核对。打印完成后,在成绩单背面按审核结果为毕(结) 业学生名单张贴"毕业论文评语表(加盖公章)"和照片;检查成绩 大表正面打印人、打印日期,加盖院长(系主任)签章、院(系) 公章(左上角),并汇总各专业毕(结)业学生数。

4.预约盖章时段。张贴、核对信息无误后,按规定盖章日期提前 预约盖章时段。

5.存档、备案。学业成绩大表须至少打印一式两份,一份交教务 处备案存档,一份放入学生档案袋。